## Please update the application as follows :-

- Step 1 Perform a full backup of your current The Pf folder. Keep this on a backup volume, to allow reverting to the previous version.
- Step 2 To save your users & groups, run your current copy of TheP by logging in as Administrator, then activating  $>$  File -> Access Control -> Passwords -> Save Groups <
- Step 3 Log out and put aside, or trash, your current program TheP.

## - Power Mac sites -

Step 4 Double-Click to open the PowerMac icon Double-Click to open the TheP  $f$  icon Drag the blue/grey TheP application to the same location as where the previous version was on your hard disk.

## - Intel Mac sites -

Step 4 Double-Click to open the **Intel Mac** icon Double-Click to open the  $\mathsf{TheP} f$  icon Drag the blue/grey TheP application to the same location as where the previous version was on your hard disk.

## - For All sites -

You may now eject ThePractitioner DVD.

- Step 5 Feel free to explore the Reports folder for any new entries and contributions which may be helpful to your practice operations.
- Step 6 Logon to TheP as Administrator. The program may rebuild its indexing and may also perform other updates as necessary. Please stand by for notifications and acknowledgements, etc.
- Step 7 To restore your users & groups, go to  $>$  File -> Access Control -> Passwords -> Load Groups < Please note that the Administrator's password will need to be re-established. Also, any users placed into white groups will need to be redeployed into those.
- Step 8 Remember to re-establish any Apple-menu aliases or other shortcuts that you may have implemented, so as to reflect the new version installation.

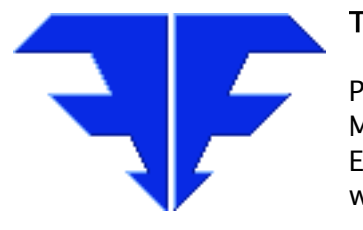

Triple-E Nominees Int'l. 8/ 59 Sir Fred Schonell Dve St Lucia QLD 4067 Australia Phone 0061-7-3371-5815 Mobile 04-1061-1256 Email thepractitioner@mac.com www thepractitioner.com.au